## **DOCUMENTATION / SUPPORT DE FORMATION**

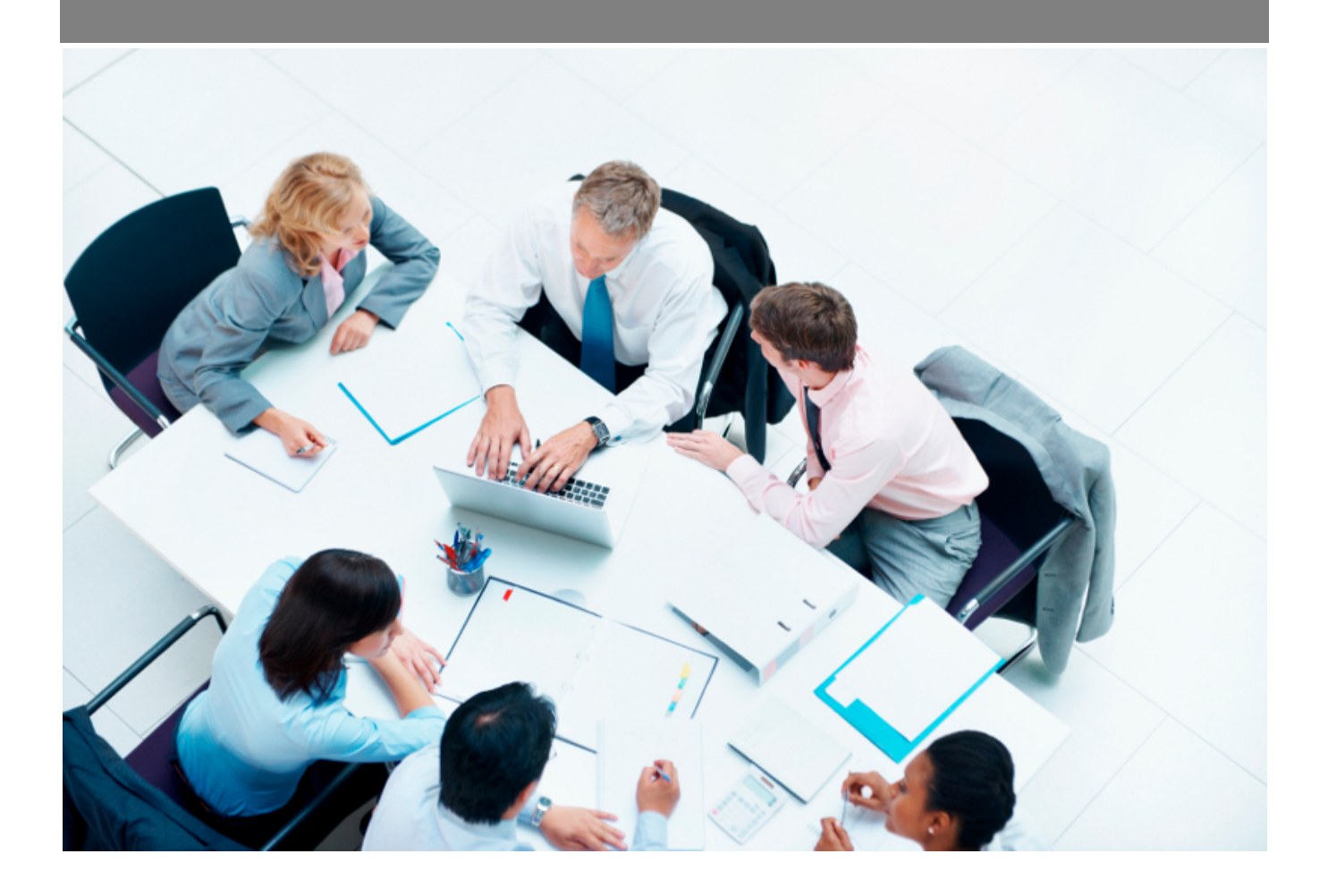

Copyright © Veryswing SAS, Tous droits réservés. VSActivity et VSPortage sont des marques déposées de Veryswing SAS.

## **Table des matières**

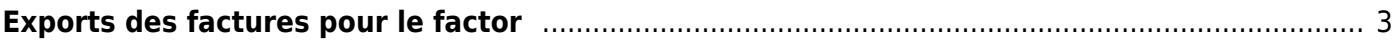

## <span id="page-2-0"></span>**Exports des factures pour le factor**

Cet écran permet de réaliser des exports des fatures destinées au factor.

La liste des exports déjà réalisés peut-être filtrée sur les éléments suivants :

- Entités
- Période de l'export

Interfaces<br>**Exports - Exports vers le factor** <br />
Mois/année entre 3/2022 et 4/2022

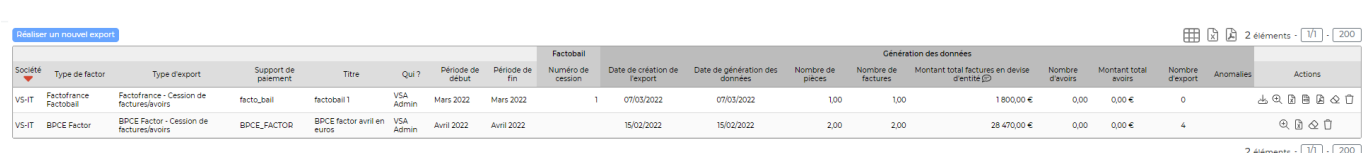

Le bouton Réaliser un nouvel export permet d'ouvrir le formulaire d'ajout d'un nouvel export des factures :

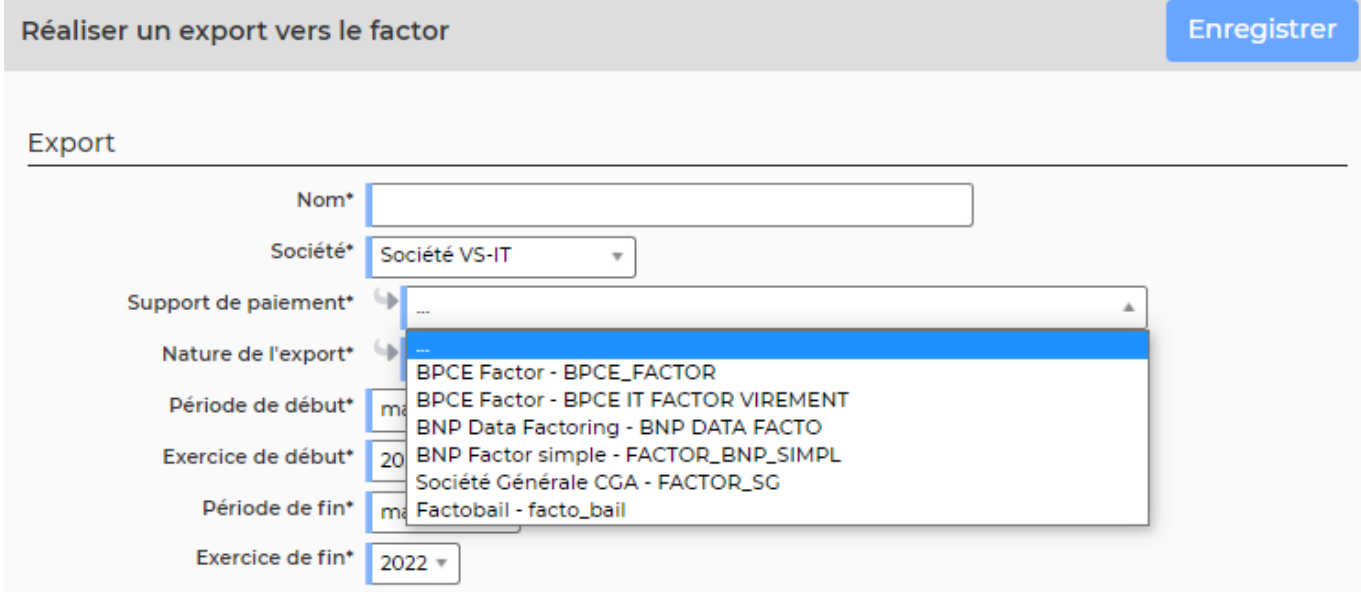

Il faut choisir la nature de l'export réalisé :

- Cessions de factures / avoirs : il s'agit de la liste des factures cédées au factor,
- Imputations / Règlements : il s'agit des factures cédées au factor mais non notifiées.
- Ajustements : il s'agit des factures non cédées au factor mais payées sur le compte dédié au factor non notifié

Il n'est possible de créer un nouvel export que si les informations du factor ont été préalablement paramétrées. Voir le menu [Paramétrage des informations du factor](https://docs.veryswing.com/vsa:parametres_-_informations_du_factor)

Lorsque la ligne d'export est créée, le bouton d'action de permet de générer les données :

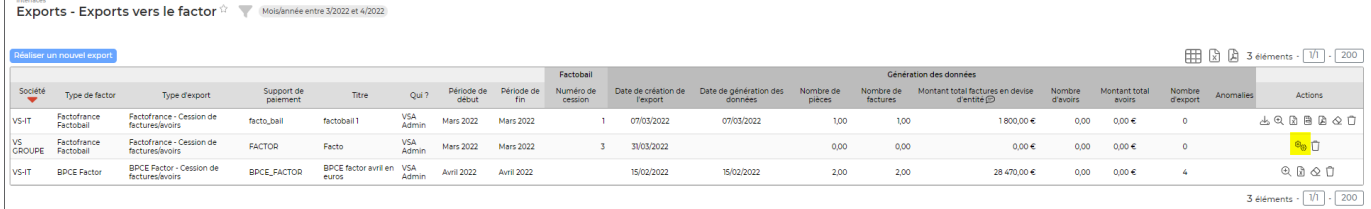

Lorsque les données ont été générées, plusieurs actions sont possibles :

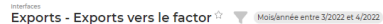

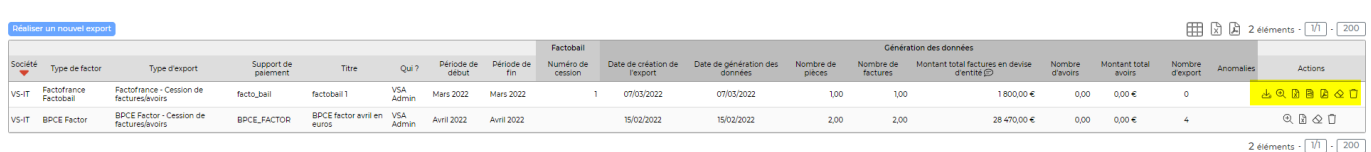

Le bouton **D**étail des factures/avoirs permet d'afficher la liste des éléments exportés.

Le bouton **U** Télécharger les données permet d'exporter les données des factures (numéro de facture, adresse de facturation, date de facture,…) au format txt.

Le bouton **A** Récupérer un PDF avec toutes les factures permet de générer un PDF qui contient toutes les factures exportées.

Le bouton  $\Box$  Récupérer le PDF du bordereau de remise de créances permet de générer le document à destination de GE.

Le bouton :DB\_NO\_DATA: permet de supprimer les données d'un export. Attention, un droit applicatif est nécessaire pour que cette action soit possible.

## **Factures extournées par des avoirs**

Un paramètre d'application vous permet de ne pas exporter les factures et les avoirs qui s'annulent (factures extournées par avoirs), il est activé par défaut. Pour le désactiver, rendezvous dans les paramètres d'application (Administration > Paramètres > Tous les écrans de paramétrage > Paramètres d'application, onglet Interfaces, sous Export des factures vers Factobail) :

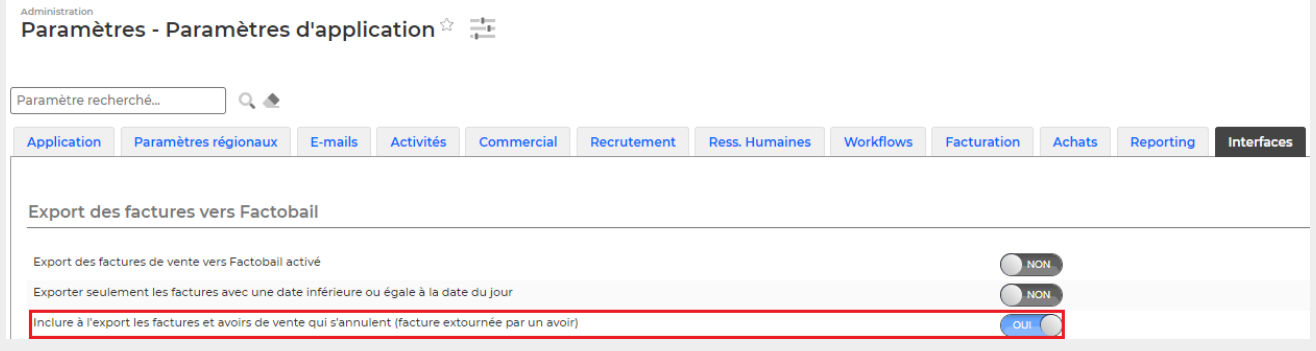

Copyright © Veryswing SAS, Tous droits réservés. 4/4

VSActivity et VSPortage sont des marques déposées de Veryswing SAS.